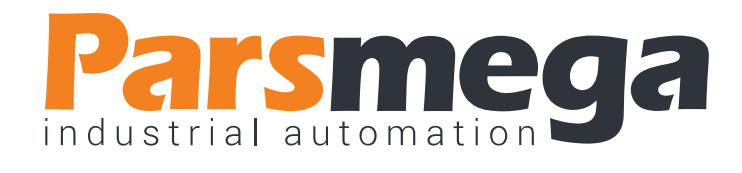

# دفترچه راهنمای نمایشگر وزن

# PM-LD01

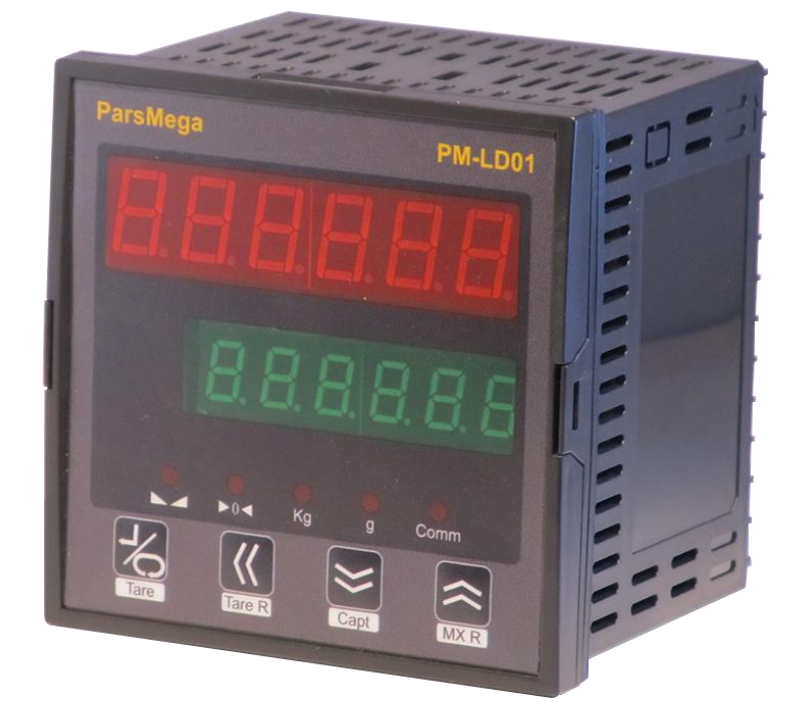

نسخه: 1.1

تاریخ انتشار : 1397/01/22

تاریخ بازبینی : 1397/10/12

## Contents

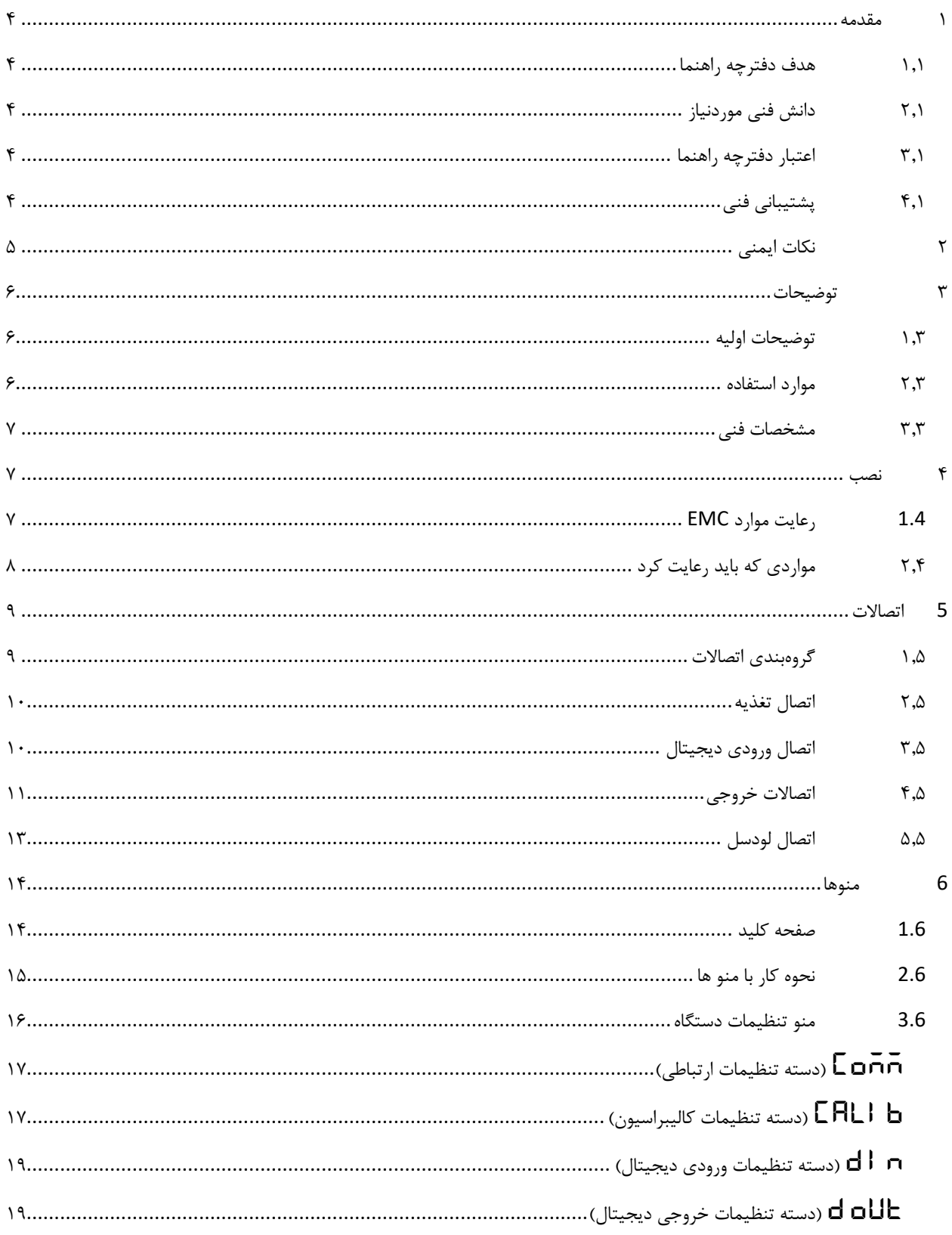

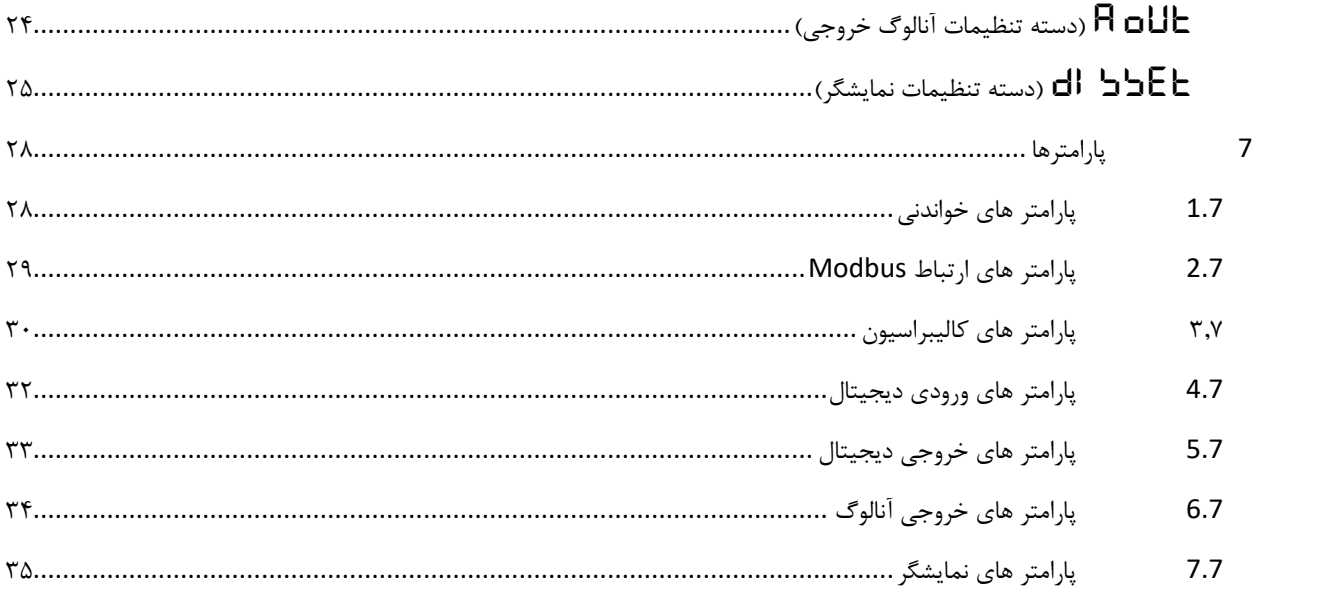

### <span id="page-3-1"></span><span id="page-3-0"></span>**1 مقدمه**

**1.1 هدف دفترچه راهنما** این دفترچه راهنما تمام اطالعات موردنیاز برای راهاندازی، نصب،سیمکشی و برقراری ارتباط با ماژول .است PM-LD01

<span id="page-3-2"></span>**2.1دانش فنی موردنیاز**

بهمنظور درک این دفترچه، آشنایی اولیه با مباحث الکتریکی موردنیاز است.

<span id="page-3-3"></span>**3.1 اعتبار دفترچه راهنما** 

این دفترچه برای این مشخصات معتبر است .

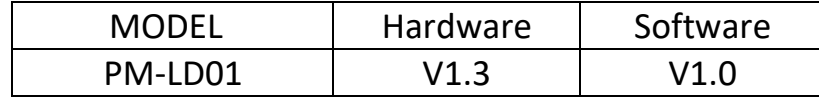

<span id="page-3-4"></span>**4.1پشتیبانی فنی**

برای دریافت پشتیبانی فنی از راههای زیر با ما تماس بگیرید :

- info@parsmega.com: ایمیل
	- تلفن 021-55940166:

# <span id="page-4-0"></span>**2 نکات ایمنی**

راهاندازی ماژول توسط افراد غیرمتخصص و نادیده گرفتن دستورات ممکن است باعث وارد آمدن آسیب جدی به ماژول گردد.

این ماژول مستقیماً هیچ خطر جانی برای افراد ندارد.

در دستگاههایی که خطر جانی افراد را تهدید میکند استفاده از این ماژول مورد تأیید نیست.

## <span id="page-5-0"></span>**3 توضیحات**

#### <span id="page-5-1"></span>**1.3 توضیحات اولیه**

01LD-PM یک نمایشگر لودسل میباشد، که قابلیت کنترل توان ویبره خروجی را با توجه به وزن ورودی را دارد، روش ها و حالتهای مختلف کنترلی برای این منظور در نظر گرفته شده است تا با توجه به محصول موردد نظر برای بسته بندی باالترین دقت بسته بندی را داشته باشد.

این ماژول قابلیت اتصال به کامپیوتر و تجهیزات کنترلی از قبیل ) HMIو PLC )را دارا میباشد . با توجه به ویژگیهای خاصی که در این ماژول طراحیشده است شما بهراحتی میتوانید یک سیستم بسته بندی ساده و دقیق راه اندازی نمود.

<span id="page-5-2"></span>**2.3موارد استفاده** 

این ماژول با توجه به نیاز ها و الزامات انواع ماشین های بسته بندی طراحی شده است،

- ماشینهای کیسه پر کنی
	- ماشینهای بستهبندی

#### <span id="page-6-0"></span>**3.3مشخصات فنی**

- قابلیت ارتباط سریال 485RS ایزوله با پشتیبانی پروتکل MODBUS
	- رنج وسیع بادریت پورت 485RS( از 2400 تا 230400(
		- دو ردیف نمایشگر Segment7 با 6 کاراکتر
			- دارای نمایشگر (LED (وضعیت
- کلیدهای قابل برنامه ریزی برای فرمان های مختلف )... , Zero , Tare Reset , Tare)
	- رنج وسیع نمونهبرداری
	- قرائت وزن با دقت 1:100000
	- قابلت تعریف کردن 5 لودسل و حفظ کالیبراسیون تمام لودسل ها
		- کالیبراسیون اتوماتیک بدون نیاز به کالیبراسیون وزنی
			- 5 خروجی دیجیتال رله
	- 3 ورودی دیجیتال با فانکشن های قابل تنظیم توسط مصرفکننده
		- قابلیت نمایش ولتاژ خروجی لودسل )بهمنظور تست لودسل(
			- و پنج دمای کاری  $-7 \cdot 2 \cdot 1$ ۰ درجه سانتی گراد  $\bullet$

## <span id="page-6-1"></span>**4 نصب**

### <span id="page-6-2"></span>**1.4رعایت موارد EMC**

این محصول برای کار در محیطهای صنعتی طراحی و ساختهشده است بااینحال برای عملکرد مناسب باید مواردی را که موجب اختالل در کار ماژول میشود را بررسی و مرتفع سازید.

### **مواردی که موجب اختالل سیستم میشود**

- میدان الکترومغناطیس
	- کابلهای مخابراتی
- کابلهای مدارات قدرت

## <span id="page-7-0"></span>**2.4 مواردی که باید رعایت کرد**

**اتصال زمین مناسب** 

- زمانی که ماژول را روی بدنه تابلو نصب مینمایید از اتصال بدنه تابلو به زمین اطمینان داشته باشد .
	- تمام قطعات فلزی غیر مؤثر را )محکم ( به زمین اتصال دید .
	- زمان اتصال سیمهای وارنیشدار به اتصال زمین ،وارنیش آن قسمت را حذف کنید.

**روش مناسب سیمکشی** 

- کابلهای سیستم خود را به گروههای مختلف(ولتاژ بالا ،تغذیه، سیگنال ، آنالوگ ) تقسیمبندی نمایید.
	- همیشه کابل قدرت را از داکت دیگری انتقال دهید .
	- کابلهای آنالوگ خود را همیشه نزدیک به بدنه تابلو و ریل )که زمین شدهاند ( قرار دهید .

**اتصال شیلد کابلها**

- از اتصال مناسب شیلد ها به زمین اطمینان داشته باشید.
	- سعی کنید قسمت کمی از کابل بدون شیلد باشد .

## <span id="page-8-0"></span>**5 اتصاالت**

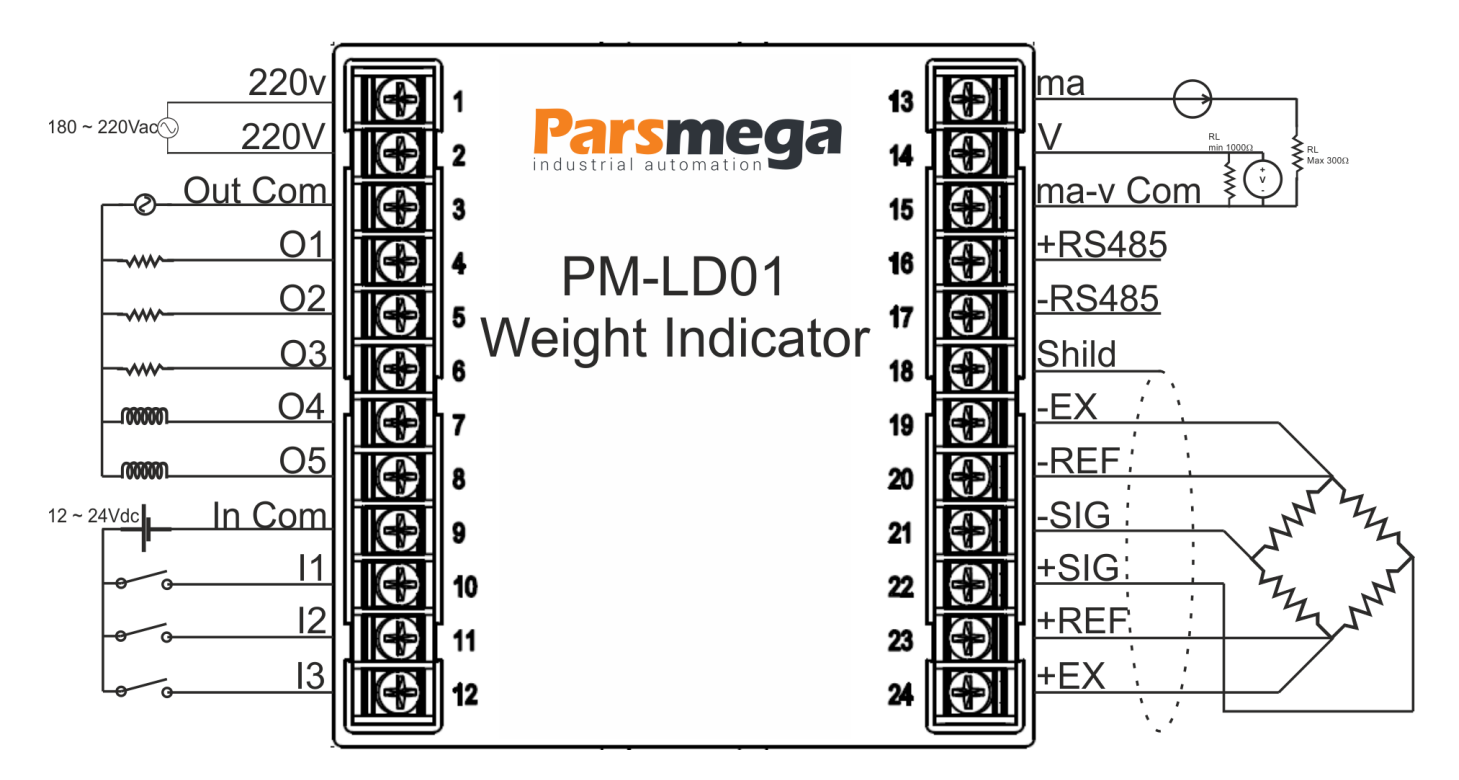

تمام اتصاالت این ماژول پیچی میباشند .

<span id="page-8-1"></span>**1.5 گروهبندی اتصاالت**

اتصاالت این ماژول شامل 6 گروه اصلی است :

- تغذیه
- ورودی دیجیتال
- خروجیهای دیجیتال

- RS485 سریال
- خروجی آنالوگ
	- لودسل

<span id="page-9-0"></span>**2.5اتصال تغذیه** 

تغذیه مناسب برای این ماژول AC V220 است .

220V AC : 1 , 2 ترمینال

### <span id="page-9-1"></span>**3.5اتصال ورودی دیجیتال**

این ماژول دارای 3 ورودی دیجیتال است

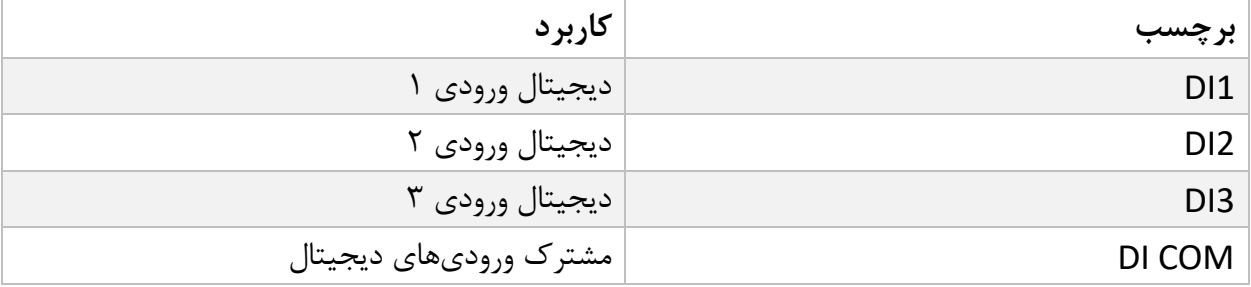

- برای فعال کردن ورودیهای دیجیتال به سطح ولتاژ 12 الی 24 ولت نیاز است.
	- با توجه به درخواست مشتری این ولتاژ قابلتغییر است.
- برای هر ورودی یک عملکرد خاص میتوان تعریف کرد که با فعال شدن آن ورودی عملکرد متناظر انجام میشود. در قسمت منوی ورودی دیجیتال به این موضوع بهصورت کامل پرداخته خواهد شد.
	- ورودیها در لبه باالرونده فعال خواهند شد.

نحوه سیمکشی به این صورت است:

(Low active) Sink حالت

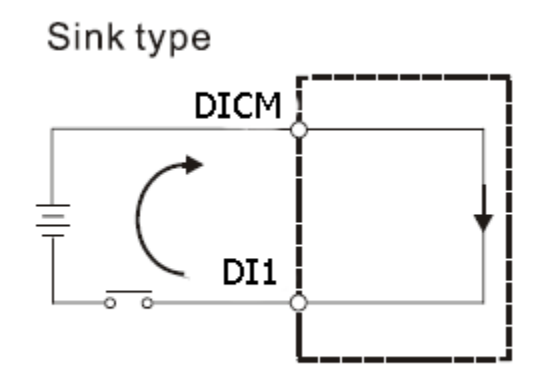

(High Active) Source حالت

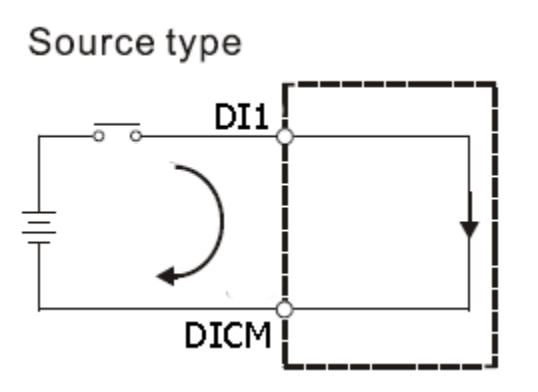

# <span id="page-10-0"></span>**4.5اتصاالت خروجی**

این ماژول دارای 5 خروجی دیجیتال رله ای است

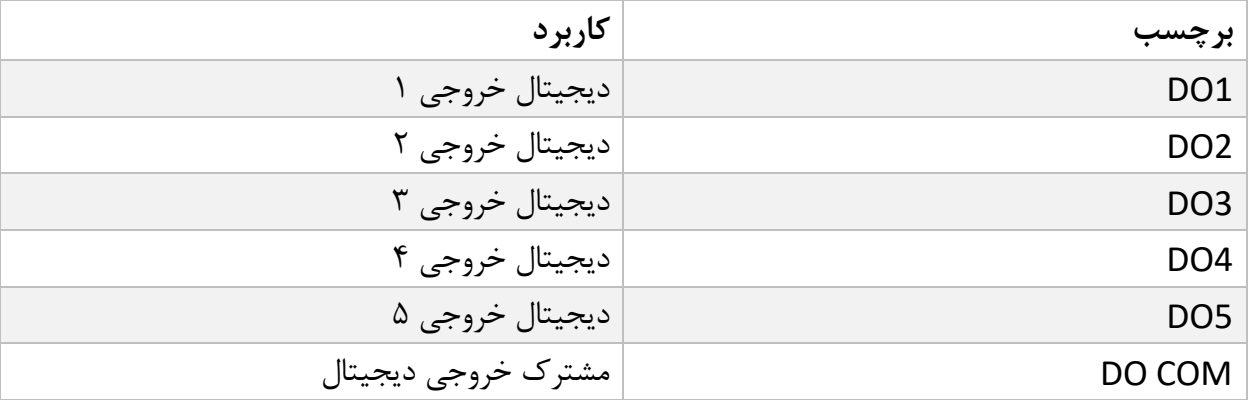

- فعال شدن خروجیها به تنظیم پارامترها بستگی دارد که در قسمت پارامترها به آنها پرداخته خواهد شد.
	- مشخصات توان خروجی رله ها AC120 A3 و یا VDC24 A3 میباشد.

### <span id="page-12-0"></span>**5.5اتصال لودسل**

لودسل باقابلیتهای زیر امکان اتصال به این ماژول رادارند:

- 1mV/V ~ 4mV/V : (R.O.) ولتاژ خروجی (
- قبول کردن ولتاژ تحریک (Excition Voltage): V

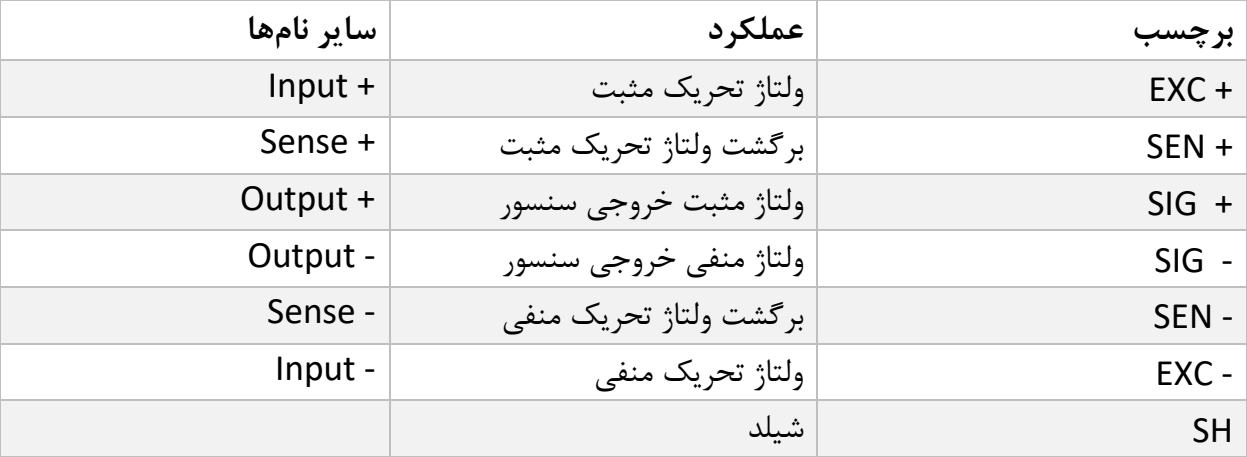

شکل زیر نمای فنی یک لودسل است

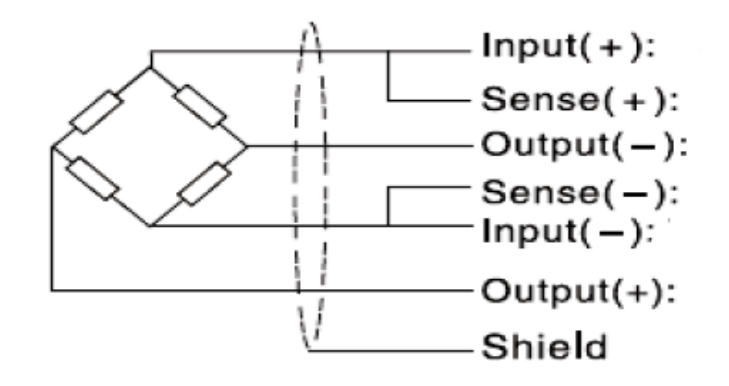

- در صورت استفاده از لودسل 4 سیم کانکتور +EXC را به +SEN و -EXC را به -SEN وصل کنید.
	- توجه شود که تنها راه ایمن شدن کابل در برابر نویز اتصال مناسب شیلد به زمین است.
- تنها چند سانتیمتر انتهای کابل بدون شیلد بماند و در همان نقطه شیلد با بست محکم به اتصال زمین وصل شود.

## <span id="page-13-0"></span>**6 منوها**

## <span id="page-13-1"></span>**1.6صفحه کلید**

دستگاه دارای 4 کلید میباشد که نسبت به موقعیت منوها عملکرد های مختلفی دارند. در زیر مشخصات کلیدها را مشاهده میکنید.

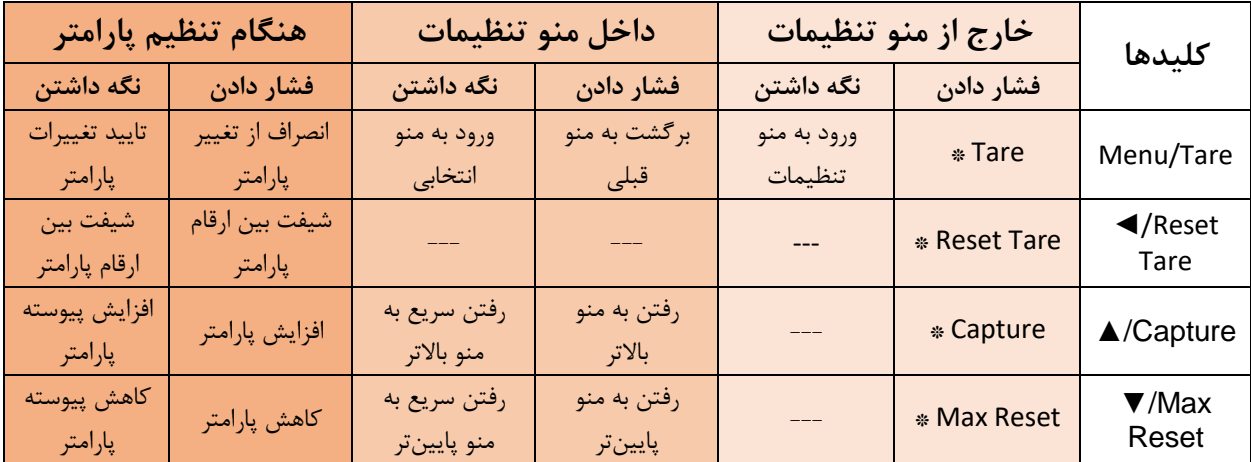

مدت زمان نگه داشتن کلید برای تایید عملکرد 3 ثانیه میباشد.

\*عملکردهای تعریف شده بصورت پیشفرض میباشد و امکان تغییر آن توسط کاربر وجود دارد. برای اطالعات بیشتر قسمت تنظیمات نمایشگر را مطالعه نمایید.

#### <span id="page-14-0"></span>**2.6 نحوه کار با منو ها**

- -1 برای ورود به تنظیمات باید کلید Tare/Menu را به مدت 3 ثانیه نگه دارید. پس از ورود به تنظیمات، عبارت  $\overline{\mathsf{C}}$  در سطر بالا نمایش داده میشود، که اولین دسته تنظیمات و مربوط به تنظیمات ا<sub>ر</sub>تباطی (Communication) دستگاه م*ی*باشد.
	- -2 حال میتوان با کلید▲/▼ دسته تنظیمات دیگر را انتخاب کرد.
- -3 پس از انتخاب دسته تنظیمات با نگه داشتن کلید Tare/Menu میتوان وارد پارامترهای آن دسته تنظیمات شد.
- با فرض انتخاب و ورود به دسته تنظیمات  $\Box$  ارتباطی) عبارت  $\Box$  در سطر بالا و  $\Box$ در سطر بالا و ا $\Box$ سطر پایین نمایش داده میشود. که بیانگر مقدار پارامتر ID ارتباط مدباس دستگاه میباشد. -5 حال میتوان با کلید▲/▼ پارامترهای دیگر را انتخاب کرد. -6 پس از انتخاب پارامتر با نگه داشتن کلید Tare/Menu میتوان وارد ویرایش مقدار آن پارمتر شد. -7 با فرض انتخاب و ورود به ویرایش پارامتر ID مقدار پارامتر شروع به چشمک زدن خواهد کرد. -8 حال میتوان با کلید▲/▼ مقدار پارامتر را تغییر دهید و با استفاده از کلید ◄ ارقام با ارزشتر
	- (دهگان، صدگان یا صدم و دهم در اعداد اعشاری) را برای تغییر انتخاب کنید.
- -9 پس از تنظیم مقدار مناسب با نگه داشتن کلید Tare/Menu میتوانید پارامتر را ذخیره نمایید. که عبارت  $\mathsf{SH}$ عبارت کاس $\mathsf{SH}$  نیز به منظور تایید عملیات نمایش داده میشود. نکات:
	- در هر مرحله با فشار دادن کلید Tare/Menu میتوانید به مرحله قبل برگردید، از منو تنظیمات خارج شوید و یا از ذخیره مقدار پارامتر انصراف دهید.
- مقادیر پارامتر دارای محدودیت از پیش تعیین شده است، برای مثال مقدار پارامتر ID>-Comm میتواند بین مقدار 1 تا 247 انتخاب شود

## <span id="page-15-0"></span>**3.6منو تنظیمات دستگاه**

منو دستگاه دارای دسته بندی های مختلفی برای تنظیمات میباشد که در ادامه به توضیح آنها و پارامترهای آنها خواهیم پرداخت. در زیر ساختار کلی منوها را میبینیم.

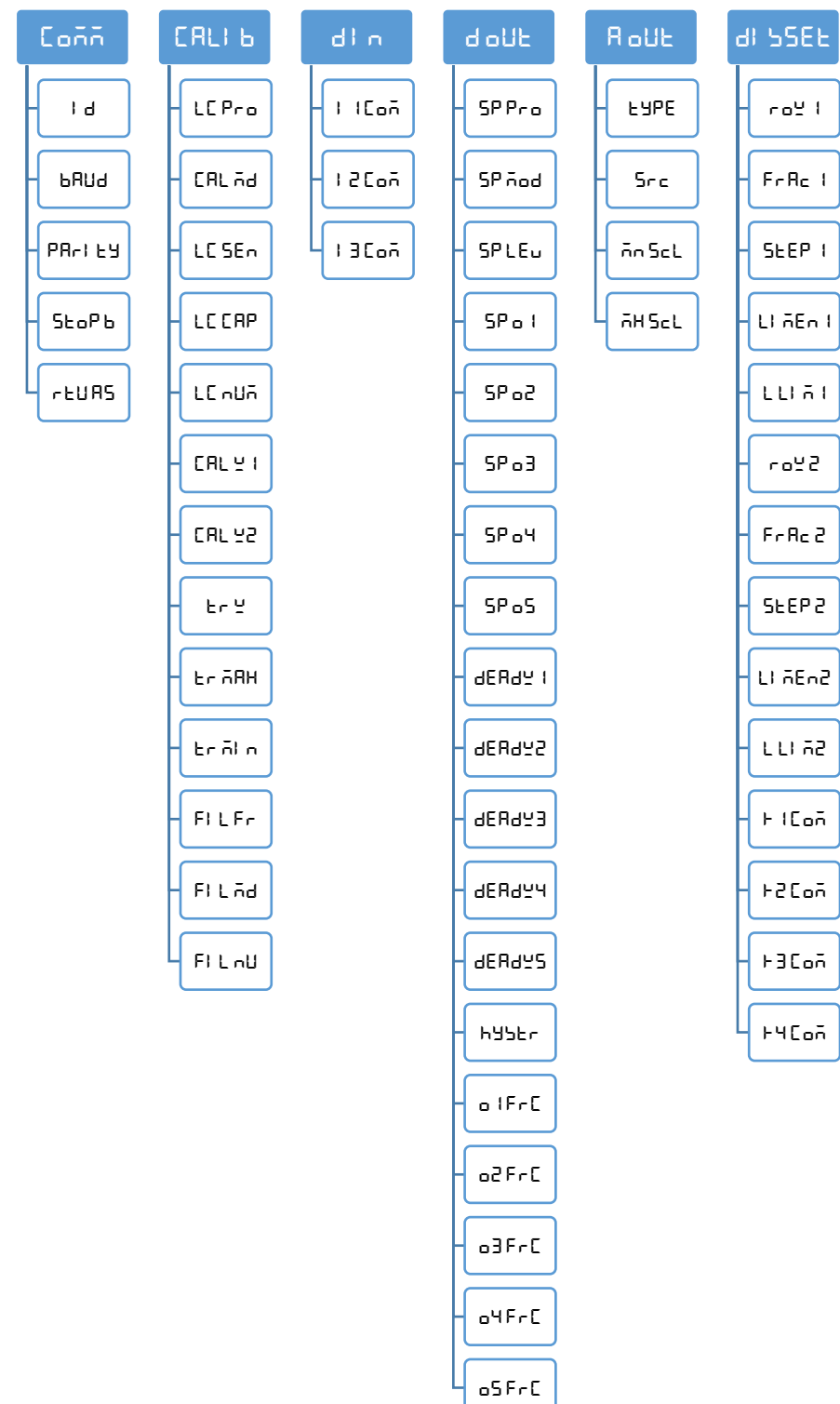

### <span id="page-16-0"></span> $\overline{\Box}$  (دسته تنظیمات ارتباطی)

برای اطلاع از مقادیر بیشتر به <u>جدول پارامتر های ارتباط رجو</u>ع کنید.

- ID**(** ID Device**):** برای ارتباط مدباس هر دستگاه متصل به باس 485RS باید یک ID منحصر بفرد باشد.
	- Baud**(** Rate Baud**):**سرعت انتقال اطالعات ارتباط سریال 485RS
		- RS485 سریال ارتباط توازن بیت **:(**Parity Bit**(** Parity
			- RS485 سریال ارتباط توقف بیت**:(**Stop Bit**(** Stop b
	- مدباس ارتباط بودن ASCII یا RTU انتخاب **:(**RTU/ASCII**(** RTU AS

#### <span id="page-16-1"></span>Calib( دسته تنظیمات کالیبراسیون(

برای اطالع از مقادیر بیشتر به [جدول پارامترهای کالیبراسیون](#page-29-0) رجوع کنید.

 Pro LC**(** Profile cell Load**):** در این دستگاه امکان تعریف پروفایل کالیبراسیون برای 5 لودسل وجود دارد. )این پارامتر در نسخه فعلی موجود نیست( برای مثال: 2 لودسل مختلف داریم شماره یک 50 کیلوگرم و شماره دو 100 کیلوگرم. ابتدا پارامتر  $\mathsf{L}\bm{\mathsf{\Gamma}}$  را برابر 0 قرار میدهیم و مراحل کالیبراسیون را برای آن لودسل انجام می-دهیم.  $\sf LL$  برای تعریف لودسل دوم همان مراحل بالا تکرار میشود تنها در ابتدا بجای عدد 0 عدد 1 را در Pro مینویسیم. به این صورت پروفایل 0 دارای مقادیر کالیبراسیون لودسل 50 کیلویی و پروفایل 1 دارای مقادیر کالیبراسیون لودسل 100 کیلویی میباشد. حال برای فراخوانی هر یک از پروفایلها، کافیست پارامتر  $\mathsf{L} \sqsubset \mathsf{P}$  را برابر با مقدار پروفایل قرار دهیم.

نکته: در صورتی که نیاز به اتصال و تعویض لودسلهای مختلف ندارید این پارامتر را تغییر ندهید.

 md Cal**(** Mode Calibration**):** برای هر لودسل امکان کالیبره به دو صورت وجود دارد: -1 کالیبراسیون اتوماتیک با استفاده از مقادیر برگه کالیبره همراه لودسل

-2 کالیبراسیون وزنی با استفاده از وزن مرجع

برای کالیبره اتوماتیک مقدار  $\Box \boxdot \Box \Box \Box$  را برابر 0 و برای کالیبره وزنی برابر 1 قرار دهید. برای کالیبره اتوماتیک باید سه پارامتر LE SEn و LE nUñ و LC nUñ را وارد کرد. برای کالیبره وزنی باید پارامترهای **ا** $2$  **Cal وZ** و2w cal را طبق دستور العمل کالیبراسیون وارد کرد.

- Sen LC**(** Sensitivity Cell Load**):** مقدار ولتاژی است که لودسل در ماکزیمم ظرفیت خود به ازای هر ولت تحریک در خروجی قرار میدهد که واحد آن V/mV است. که در برگه کالیبراسیون لودسل درج میشود.
	- CAP LC**(** Capacity Cell Load**):** بیشترین ظرفیت کاری لودسل است، که در برگه کالیبراسیون لودسل درج میشود.
- Num LC**(** Number Cell Load**):** تعداد لودسلی که به صورت موازی به ماژول وصل شده را توسط این پارامتر میتوان تعیین کرد.
- 1w Cal**(** <sup>1</sup> Weight Calibration**):** برای کالیبره باید وزنه مرجعی که جرم دقیق آن را می- دانید در پارامتر 1 Weight Calibration وارد کرده و تایید نمایید.
- 2w Cal**(** <sup>2</sup> Weight Calibration**):** برای کالیبره باید وزنه مرجعی که جرم دقیق آن را می- دانید در پارامتر 2 Weight Calibration وارد کرده و تایید نمایید. **نکته:** در قسمت راهنمای کالیبراسیون نحوه کالیبره به هر دو روش توضیح داده میشود.
	- w TR**(** Weight Tare**):** در این پارامتر امکان مشاهده و ویرایش مقدار وزن Tare وجود دارد.
- Max Tr**(** Limit Max Tare**):** این پارامتر برای محدود کردن وزن Tare میباشد، در صورتی که وزن نمایش داده شده بیشتر از این پارامتر باشد، عمل Tare انجام نخواهد شد.
- Min Tr**(** Limit min Tare**):** این پارامتر برای محدود کردن وزن Tare میباشد، در صورتی که وزن نمایش داده شده کمتز از این پارامتر باشد، عمل Tare انجام نخواهد شد.
- fr Fil**(** Frequency Filter**):** این پارامتر فرکانس نمونه برداری از سیگنال آنالوگ میباشد. توجه شود که مقدار باالتر این عدد سبب افزایش سرعت نمونه برداری و کاهش دقت آن میشود. الزم است برای مصارف مختلف مقدار مناسب را انتخاب نمایید.
- md Fil**(** Mode Filter**):** برای انتخاب نوع عملکرد فیلتر میباشد. برای انتخاب فیلتر Moving این پارامتر را برابر 0 و برای استفاده از فیلتر Smart این پارامتر را روی 1 قرار دهید.
- nu Fil**(** Number Filter**):** برای تعیین مقداد نمونه های هر فیلتر از این پارامتر استفاده میشود. توجه شود که مقدار باالتر این عدد سبب کاهش سرعت تغییرات وزن و باالرفتن دقت آن می- شود. لازم است برای مصارف مختلف مقدار مناسب را انتخاب نمایید.

<span id="page-18-0"></span>in D( دسته تنظیمات ورودی دیجیتال( برای اطالع از مقادیر بیشتر به [جدول پارامترهای ورودی دیجیتال](#page-31-0) رجوع کنید.

- com 1I**( عملکرد ورودی دیجیتال 1(:** عملکردی که به ورودی دیجیتال <sup>1</sup> منتسب میشود.
- com 2I**( عملکرد ورودی دیجیتال 2(:** عملکردی که به ورودی دیجیتال <sup>2</sup> منتسب میشود.
- com 3I**( عملکرد ورودی دیجیتال 3(:** عملکردی که به ورودی دیجیتال <sup>3</sup> منتسب میشود. برای هر یک از ورودیهای دیجیتال میتوان یک عملکرد خاص تعریف کرد. برای هر ورودی یک پارامتر اختصاص دادهشده است که میتوان مقداردهی کرد. برای هر عملکردی که در نظر دارید انجام شود کد آن دستورالعمل را به این پارامتر بدهید. برای مثال در نظر دارید با فعال شدن ورودی اول عمل Tare( ( انجام شود ابتدا کد دستور Tare را از جدول دستورات به دست آورید )در این مورد کد 4 دسیمال است(. کافی است عدد 4 دسیمال را در پارامتر مربوط به ورودی اول تنظیم شود تا پس از این با فعال شدن این ورودی عمل Tare انجام شود. توجه شود عملکرد ورودیها به لبه باالرونده است و در سطح فعال ماندن ورودی به معنای انجام دائمی آن دستور نیست.

 $\mathbf d$  o $\mathbf d$  (دسته تنظیمات خروجی دیجیتال) برای اطلاع از مقادیر بیشتر به <u>ج</u>دول پارامترها<u>ی خروجی دیجیتال</u> رجوع کنید.

<span id="page-18-1"></span> **:)هاSETpoint پروفایل)**Sp pro

یکی دیگر از قابلیتها این ماژول تعریف **پروفایل** برای point Set ها است

تصور کنید چهار Set Point به ماژول دادهاید و از آن استفاده میکنید ولی شما میخواهید چند Set Point دیگر تنظیم کنید و در هنگام نیاز تنها آنها را فراخوانی کنید.

بهعنوانمثال یک ماشین بستهبندی در حال کار است Point Set ها به ماژول دادهشده است و از خروجی آن استفاده میشود اکنون با عوض شدن محصول شما نیاز به تغییر Point Set ها دارید برای این منظور، تنها کافیست مقدار پارامتر Profile Setpoint را انتخاب کنید تا مقادیر point set جدید جایگزین شوند. در حال حاضر تا 10 پروفایل قابلتعریف میباشد(9~0).

 **:)هاSETpoint عملکرد مد)**Sp mod

دو حالت (Mode) برای مقایسه set point ها و وزن خالص وجود دارد. نوشتن مقدار 0 در این متغیر حالت اول را فعال میکند و نوشتن 1 حالت دوم را فعال میکند.

حالت اول) مستقل ( : Independent

در این هر حالت هر خروجی مستقل از دیگر point set ها تنها با point set متناظر با خود مقایسه میشود درصورتیکه مقدار وزن خالص از وزن point set کوچکتر باشد خروجی مربوطه فعال و در غیر این صورت غیرفعال میشود.

Net Weight < Set Point X -> Outx On

Net Weight > Set Pont X -> Outx Off

مثال:

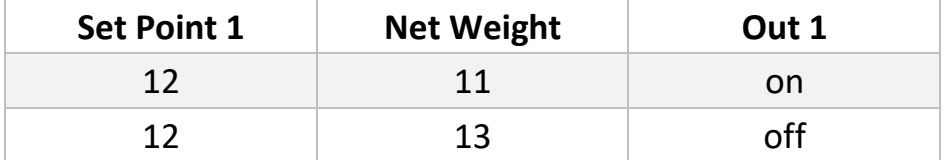

حالت دوم (مقایسهای):In between

در این حالت وزن با مقادیر Point Set بعدی و قبلی مقایسه میشود.

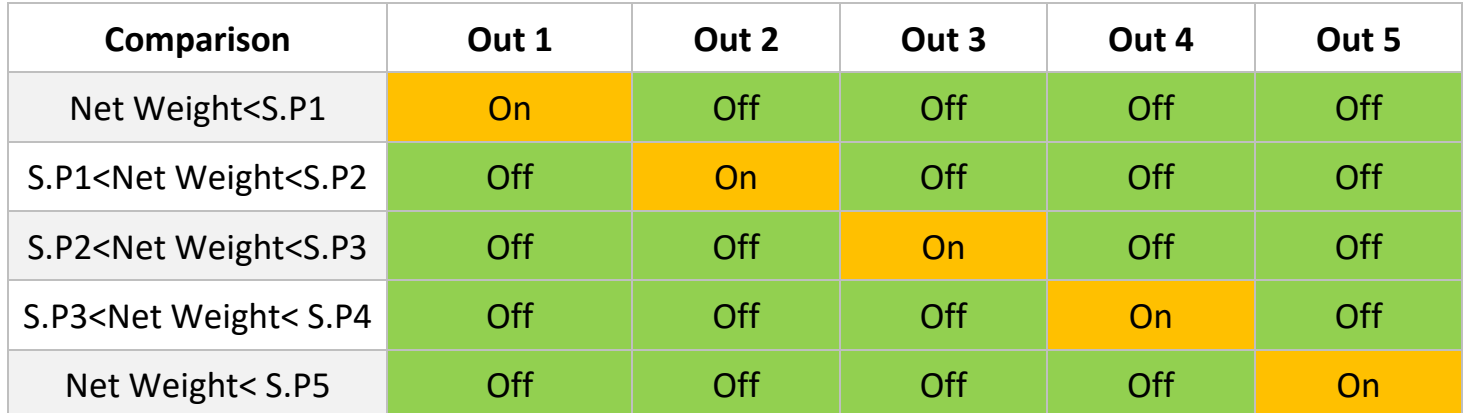

 **:)هاSETpoint عملکرد سطح)**Sp lev

شما میتوانید حالت خروجیها را با مقداردهی به این پارامتر (Setpoint Level)، معکوس نمایید.

- 1o Sp**(SETpoint خروجی1(:** مقداری که در این پارامتر قرار میگیرد با وزن خالص مقایسه شده و نتیجه مقایسه روی خروجی دیجیتال 1 اعمال میشود.
- 2o Sp**(SETpoint خروجی2(:** مقداری که در این پارامتر قرار میگیرد با وزن خالص مقایسه شده و نتیجه مقایسه روی خروجی دیجیتال 2 اعمال میشود.
- 3o Sp**(SETpoint خروجی3(:** مقداری که در این پارامتر قرار میگیرد با وزن خالص مقایسه شده و نتیجه مقایسه روی خروجی دیجیتال 3 اعمال میشود.
- 4o Sp**(SETpoint خروجی4(:** مقداری که در این پارامتر قرار میگیرد با وزن خالص مقایسه شده و نتیجه مقایسه روی خروجی دیجیتال 4 اعمال میشود.
- 5o Sp**(SETpoint خروجی5(:** مقداری که در این پارامتر قرار میگیرد با وزن خالص مقایسه شده و نتیجه مقایسه روی خروجی دیجیتال 5 اعمال میشود.
	- 1Deadw**(وزن مردهSETpoint 1):** وزن مرده مرتبط با 1 Setpoint
	- 2Deadw**(وزن مردهSETpoint 2):** وزن مرده مرتبط با 2 Setpoint
	- 3Deadw**(وزن مردهSETpoint 3):** وزن مرده مرتبط با 3 Setpoint
	- 4Deadw**(وزن مردهSETpoint 4):** وزن مرده مرتبط با 4 Setpoint
	- 5Deadw**(وزن مردهSETpoint 5):** وزن مرده مرتبط با 5 Setpoint

در برخی موارد در سیستم های توزین یکفاصله هوایی بین منبع اصلی و سیستم توزین وجود دارد (بهعنوان مثال فاصله هوایی هاپر تا محفظه توزین).

برای اینکه اثر این وزن درراه را )که اصطالحاً وزن مرده ( Weight Dead (میگویند( از بین ببریم یک پارامتر با همین نام در ماژول تعبیه شده است که برای هر Set Point یک مقدار مستقل وجود دارد.

مقدار Weight Dead نیز به ازاء هر پروفایل تغییر میکند یعنی به ازای هر نقطه Point Set ذخیرهشده یک weight Dead مستقل ذخیره شده است.

 Hystr**( Hysteresis):** این پارامتر برای جلوگیری از بازی کردن خروجیها یک Hysteresis در نظر گرفته شده است. عملکرد به این صورت است که وقتیکه خروجی فعال شد در زمان خاموش شدن، وزن set point از مقدار Hysteresisکم شده و مقایسه انجام می شود.

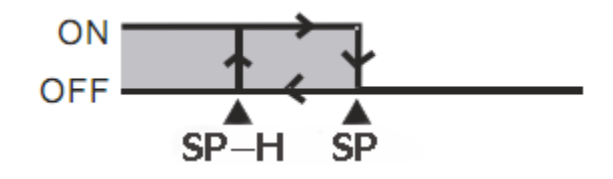

شما میتوانید این مقدار را برابر 0 قرار دهید.

- Frc 1O**( Force 1output):** برای تست خروجی دیجیتال <sup>1</sup> میتوان از این پارامتر استفاده کرد، با تغییر این پارامتر میتوان بدون در نظر گرفتن وزن لودسل خروجی را روشن یا خاموش کرد.
- Frc 2O**( Force 2output):** برای تست خروجی دیجیتال <sup>1</sup> میتوان از این پارامتر استفاده کرد، با تغییر این پارامتر میتوان بدون در نظر گرفتن وزن لودسل خروجی را روشن یا خاموش کرد.
- Frc 3O**( Force 3output):** برای تست خروجی دیجیتال <sup>1</sup> میتوان از این پارامتر استفاده کرد، با تغییر این پارامتر میتوان بدون در نظر گرفتن وزن لودسل خروجی را روشن یا خاموش کرد.
- Frc 4O**( Force 4output):** برای تست خروجی دیجیتال <sup>1</sup> میتوان از این پارامتر استفاده کرد، با تغییر این پارامتر میتوان بدون در نظر گرفتن وزن لودسل خروجی را روشن یا خاموش کرد.
- Frc 5O**( Force 5output):** برای تست خروجی دیجیتال <sup>1</sup> میتوان از این پارامتر استفاده کرد، با تغییر این پارامتر میتوان بدون در نظر گرفتن وزن لودسل خروجی را روشن یا خاموش کرد.

#### <span id="page-23-0"></span> $\boldsymbol{\mathsf{H}}$  (دسته تنظیمات آنالوگ خروجی)

برای اطالع از مقادیر بیشتر به [جدول پارامترهای خروجی آنالوگ](#page-33-0) رجوع کنید.

- Type**( Type Out Analog):** برای انتخاب نوع آنالوگ خروجی از این پارامتر استفاده میشود. مدهای خروجی قابل استفاده ma20~4 , ma20~0 , V10~0 , V5~0 میباشند.
	- Src**( Source Out Analog):** با این پارامتر منبع آنالوگ خروجی انتخاب میشود. این منبع میتواند وزن خالص، وزن مرجع و یا رجیستر مدباس باشد.
	- MinSCL**( Scale Minimum):** این پارامتر مقدار وزنی که به ازای آن آنالوگ خروجی در کمترین مقدار خود خواهد بود را مشخص میکند. این مقدار میتوان مثبت، منفی و یا بزرگتر از .باشد Maximum Scale
	- MaxSCL**( Scale Maximum):** این پارامتر مقدار وزنی که به ازای آن آنالوگ خروجی در بیشترین مقدار خود خواهد بود را مشخص میکند. این مقدار میتوان مثبت، منفی و یا کوچکتر از .باشد Minimum Scale

#### <span id="page-24-0"></span>Disset( دسته تنظیمات نمایشگر(

برای اطلاع از مقادیر بیشتر به <u>جدول پارا</u>مترهای نمایشگر رجوع کنید.

- 1 Row**( 1 Row):** با این پارامتر میتوان متغیری که باید در سطر اول نمایش داده شود را انتخاب کرد. برای مثال میتوان وزن خالص، وزن مرجع و ... را انتخاب کرد.
- 1 Frac**( 1 Fraction):** این پارامتر تعداد اعشار متغیر سطر اول مشخص میکند. برای مثال در اگر وزن قرائت شده برابر 129.45 $^{\rm l}$ 13.45 باشد، درصورت انتخاب  $^{\rm l}$  برای این پارامتر عدد بصورت در صورت انتخاب  $\mathsf{P}$  برای این پارامتر، عدد بصورت  $\mathsf{P}\mathsf{H}$  نمایش داده خواهد شد.  $\mathsf{P}$ **نکته:** درصورتی که امکان نمایش تعداد اعشار انتخاب شده وجود نداشته باشد، تعداد اعشار بصورت خودکار اصالح خواهد شد. مثال اگر در مثال باال مقدار پارامتر <sup>3</sup> باشد بصورت 123.456 نمایش داده میشود، ولی اگر وزن تغییر کرده و به مقدار 1234.567 برسد، عدد بصورت 1254.56 نمایش داده می شود.
	- 1Step**( <sup>1</sup> Step):** این پارامتر پلههای تغییرات نمایشگر را مشخص میکند. مثال اگر وزن بر حسب کیلوگرم باشد، و این پارامتر برابر  $\square \square \blacksquare$  باشد، افزایش یا کاهش وزن در پله های ۵ گرمی خواهد بود. بعبارتی تغییرات کمتر از 5 گرم تاثیری در نمایش نخواهد داشت.
		- 1LimEn**( <sup>1</sup> Enable Limit):** این پارامتر برای فعال یا غیر فعال کردن تاثیر پارامتر<sup>L</sup> 1Lim میباشد.
		- 1Lim L**( <sup>1</sup> Limit Low):** با این پارامتر میتوان وزنهای زیر مقدار مشخص شده را صفر نمایش داد.

بعنوان مثال اگر مقدار این پارامتر برابر 0.200 باشد و وزن قرائت شده برابر 0.158 باشد وزن روی نمایشگر  $0.000$  نمایش داده خواهد شد و اگر وزن قرائت شده  $0.202$  باشد، وزن روی نمایشگر 0.202 نمایش داده میشود. نکته ۱: در مثال بالا وزنهای  $\blacksquare\blacksquare\blacksquare\blacksquare\blacksquare\blacksquare$  نیز صفر نمایش داده میشود. نکته ۲: این پارامتر در صورتی تاثیرگذار خواهد بود که پارامتر Li nEn 1 برابر l باشد.

 2 Row**( 2 Row):** با این پارامتر میتوان متغیری که باید در سطر دوم نمایش داده شود را انتخاب کرد. برای مثال میتوان وزن خالص، وزن مرجع و ... را انتخاب کرد.

- 2 Frac**( 2 Fraction):**این پارامتر تعداد اعشار متغیر سطر دوم مشخص میکند. برای مثال در اگر وزن قرائت شده برابر 1245. $\mathbf{P}$  باشد، درصورت انتخاب  $\mathbf{D}$  برای این پارامتر عدد بصورت در صورت انتخاب  $\mathsf{P}$  برای این پارامتر، عدد بصورت  $\mathsf{P}\mathsf{H}$  نمایش داده خواهد شد.  $\mathsf{P}$ **نکته:** درصورتی که امکان نمایش تعداد اعشار انتخاب شده وجود نداشته باشد، تعداد اعشار بصورت خودکار اصالح خواهد شد. مثال اگر در مثال باال مقدار پارامتر <sup>3</sup> باشد بصورت 123.456 نمایش داده میشود، ولی اگر وزن تغییر کرده و به مقدار 1234.567 برسد، عدد بصورت 1234.56نمایش داده میشود.
	- 2Step**( <sup>2</sup> Step):** این پارامتر پلههای تغییرات نمایشگر را مشخص میکند. مثال اگر وزن بر حسب کیلوگرم باشد، و این پارامتر برابر  $\blacksquare \blacksquare \blacksquare \blacksquare$  باشد، افزایش یا کاهش وزن در پله های ۵ گرمی خواهد بود. بعبارتی تغییرات کمتر از 5 گرم تاثیری در نمایش نخواهد داشت.
		- 2LimEn**( <sup>2</sup> Enable Limit):** این پارامتر برای فعال یا غیر فعال کردن تاثیر پارامتر<sup>L</sup> 1Lim میباشد.
		- 2Lim L**( <sup>2</sup> Limit Low):** با این پارامتر میتوان وزنهای زیر مقدار مشخص شده را صفر نمایش داد.

بعنوان مثال اگر مقدار این پارامتر برابر 0.200 باشد و وزن قرائت شده برابر 0.158 باشد وزن روی نمایشگر 0.000 نمایش داده خواهد شد و اگر وزن قرائت شده 0.202 باشد، وزن روی نمایشگر 0.202 نمایش داده میشود. نکته ۱: در مثال بالا وزنهای  $\blacksquare\blacksquare\blacksquare\blacksquare\blacksquare\blacksquare$  نیز صفر نمایش داده می شود.

نکته :2 این پارامتر در صورتی تاثیرگذار خواهد بود که پارامتر 2LimEn برابر <sup>1</sup> باشد.

- Com 1K**( Command 1Key):** این پارامتر عملکرد کلید اول )Tare/Menu )را در حالت خارج از منوها مشخص میکند. این مقدار بصورت پیشفرض برای Tare قرار دارد.
- Com 2K**( Command 2Key):** این پارامتر عملکرد کلید دوم )◄/Tare Reset )را در حالت خارج از منوها مشخص میکند. این مقدار بصورت پیشفرض برای Reset Tare قرار دارد.
- Com 3K**( Command 3Key):** این پارامتر عملکرد کلید سوم )▲( را در حالت خارج از منوها مشخص مے کند.
- Com 4K**( Command 4Key):** این پارامتر عملکرد کلید سوم )▼( را در حالت خارج از منوها مشخص مے کند.

# <span id="page-27-0"></span>**7 پارامترها**

# <span id="page-27-1"></span>**1.7 پارامتر های خواندنی**

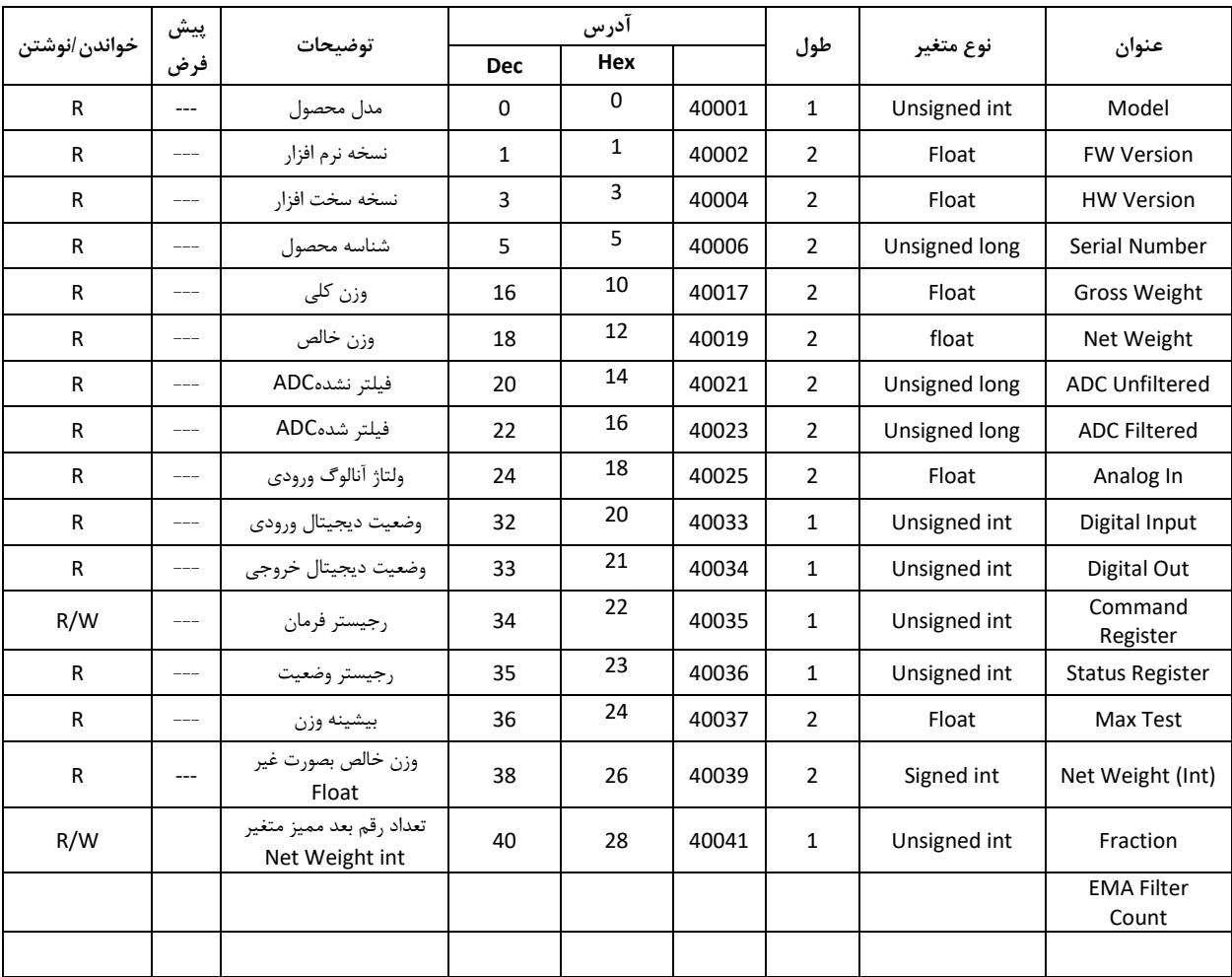

# **2.7پارامتر های ارتباط Modbus**

<span id="page-28-0"></span>توضیحات در قسمت [منو ارتباطی](#page-16-0)

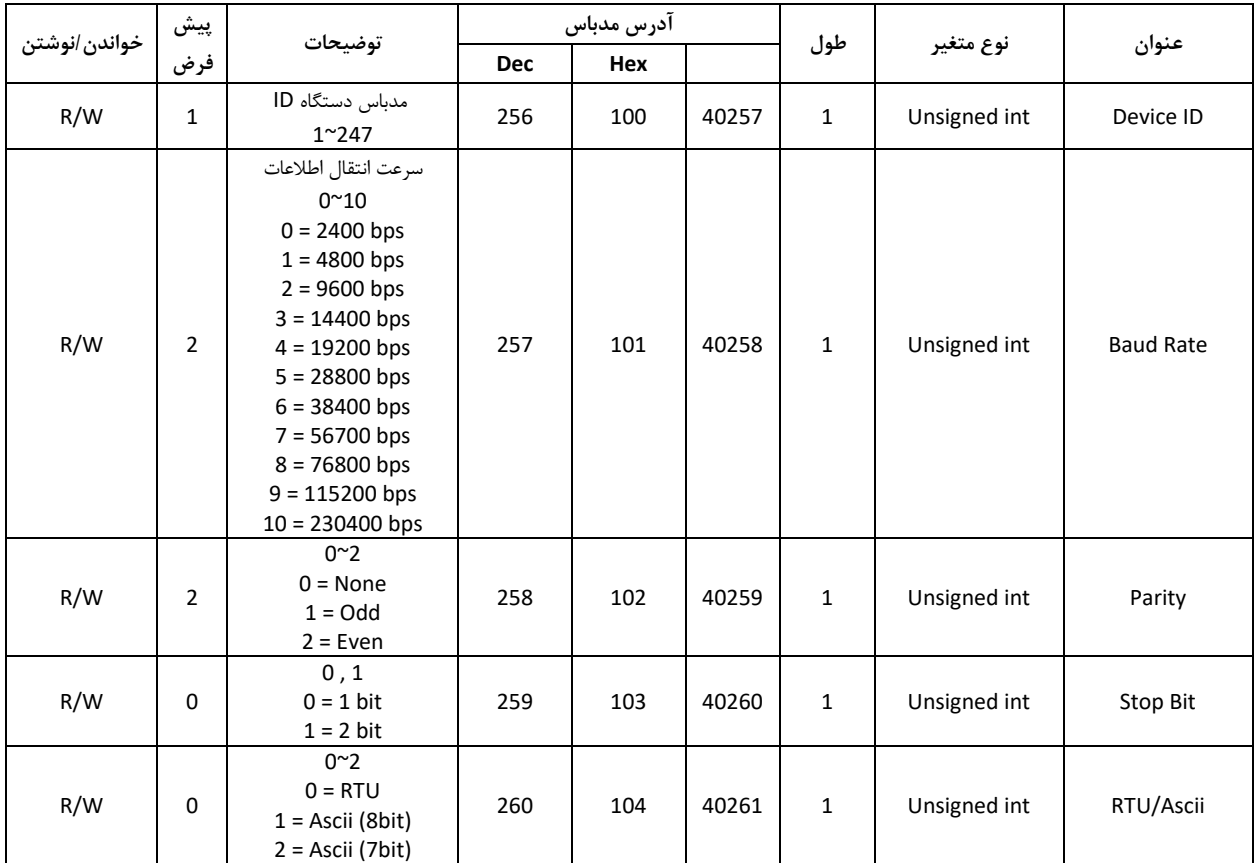

## **3.7پارامتر های کالیبراسیون**

<span id="page-29-0"></span>توضیحات در قسمت [منو کالیبراسیون](#page-16-1)

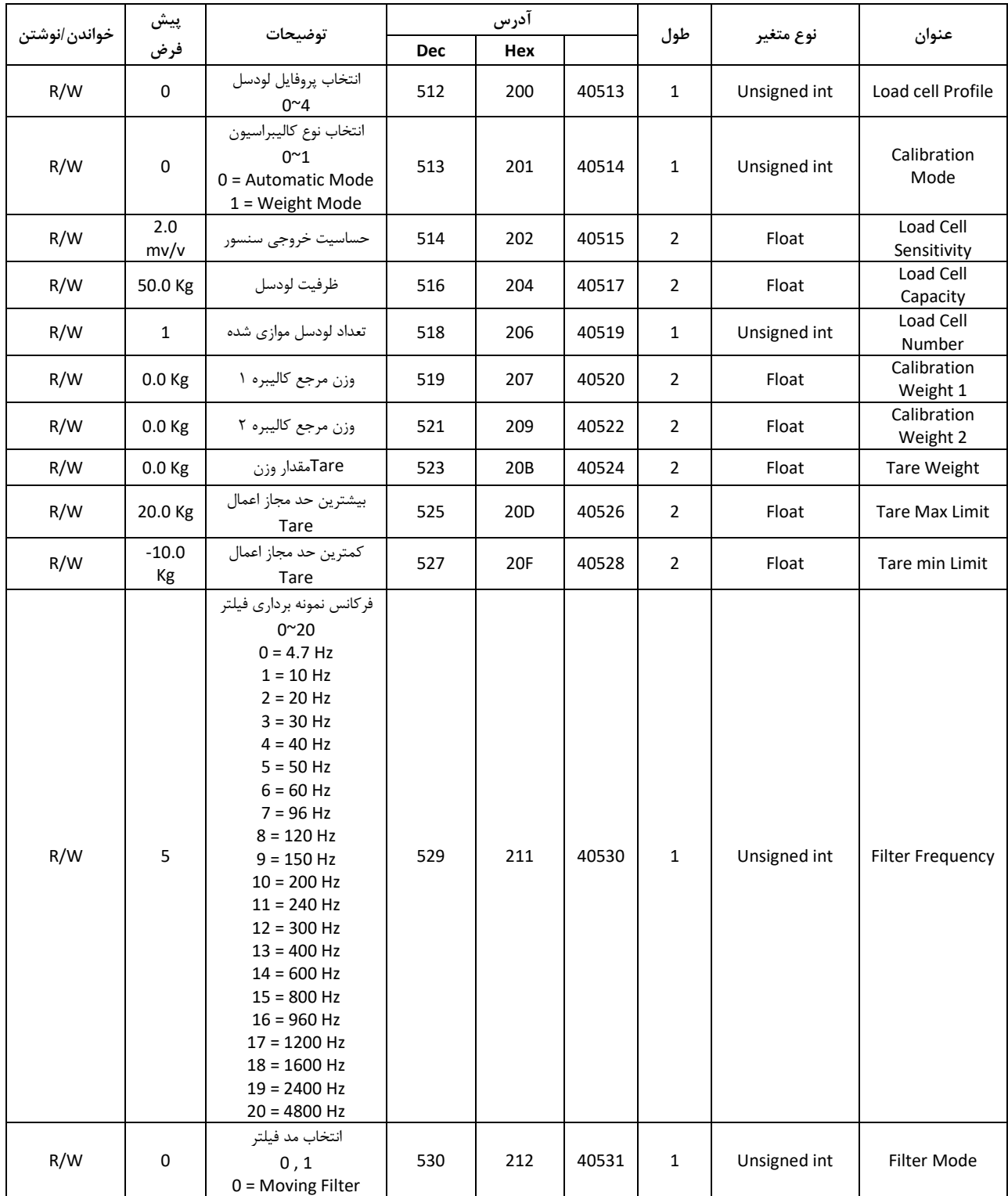

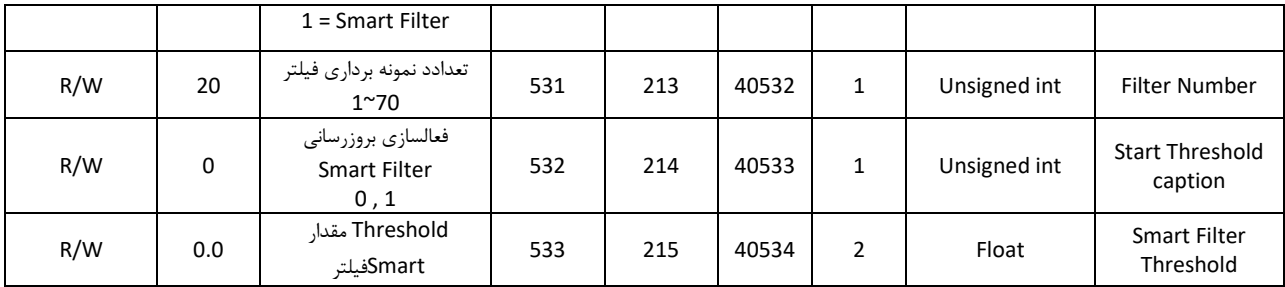

## **4.7پارامتر های ورودی دیجیتال**

<span id="page-31-0"></span>توضیحات در قسمت منو [ورودی دیجیتال](#page-18-0)

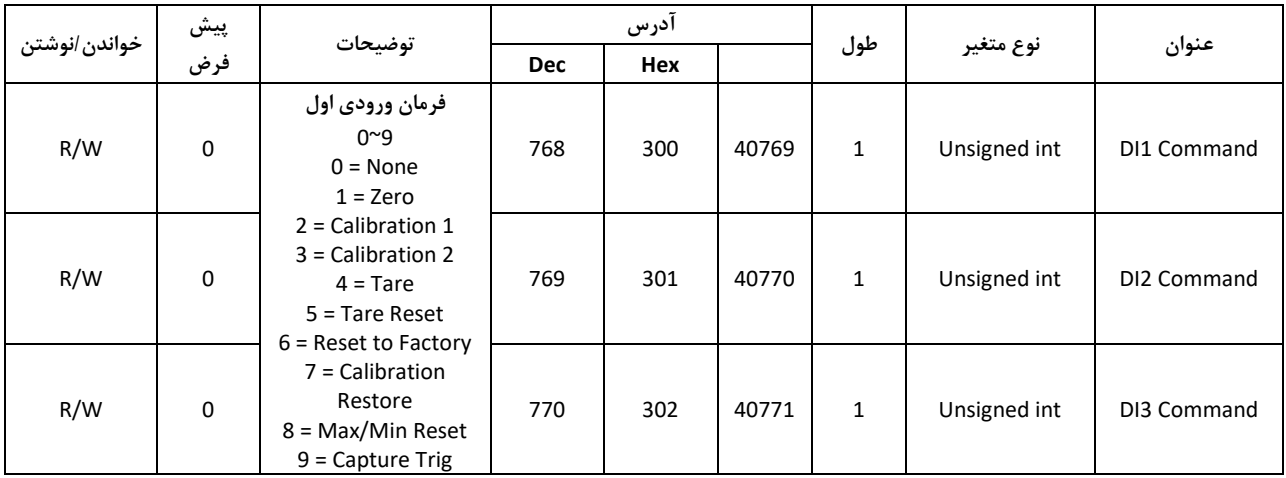

# **5.7پارامتر های خروجی دیجیتال**

<span id="page-32-0"></span>توضیحات در قسمت [منو خروجی دیجیتال](#page-18-1)

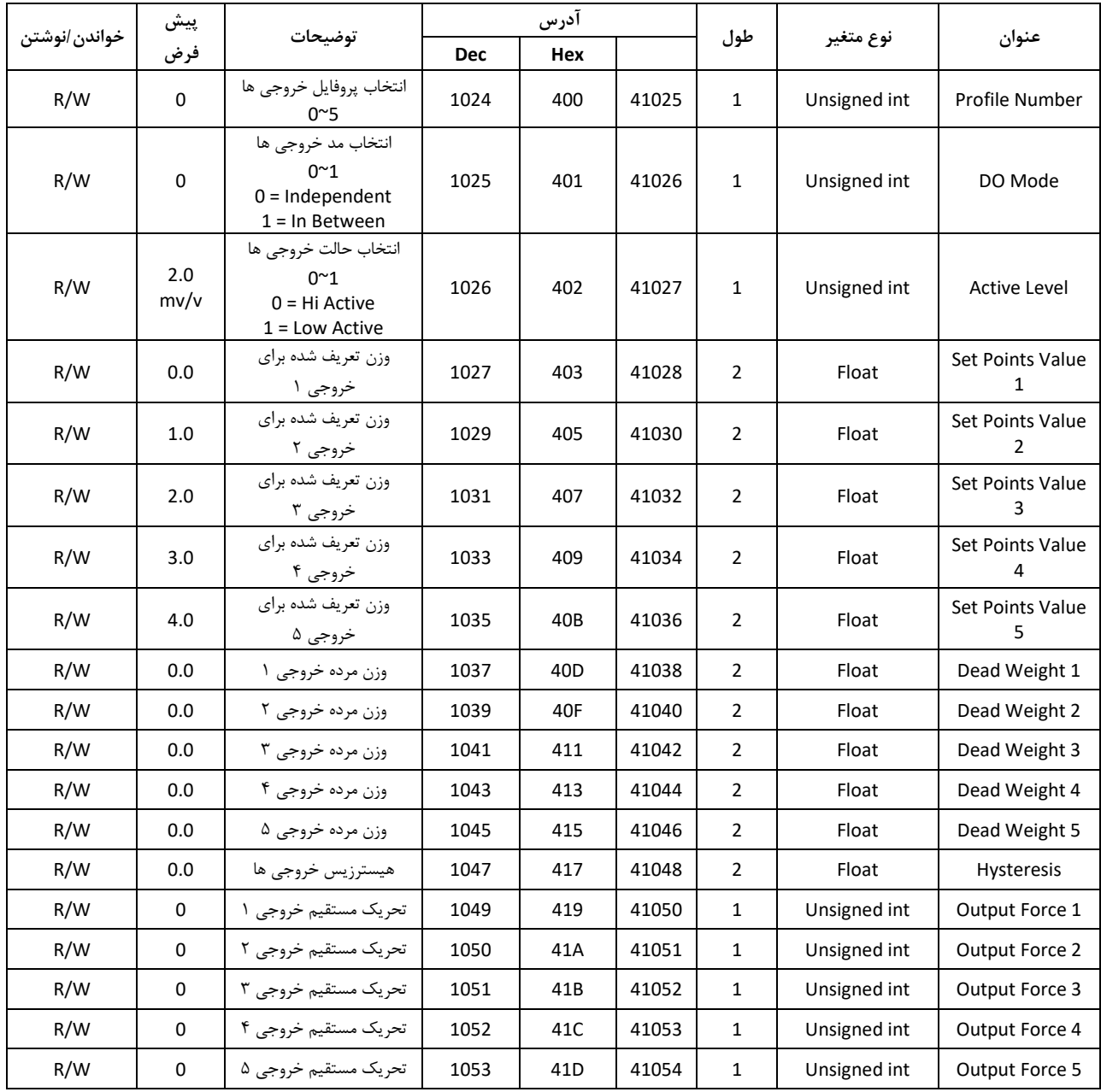

# **6.7پارامتر های خروجی آنالوگ**

<span id="page-33-0"></span>توضیحات در قسمت [منو خروجی آنالوگ](#page-23-0)

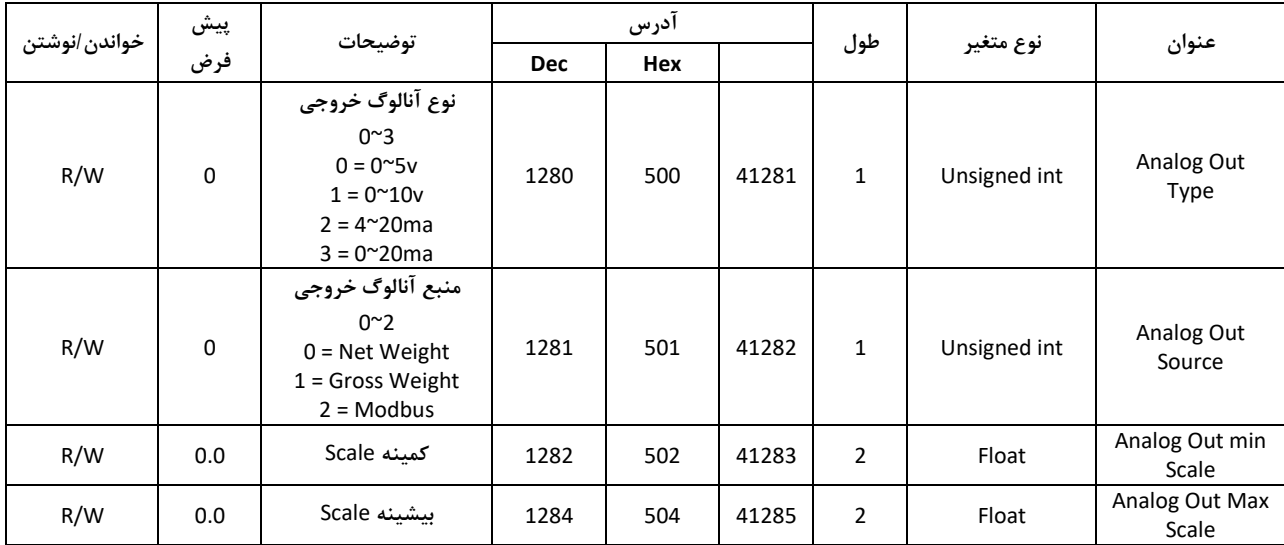

# <span id="page-34-0"></span>**7.7پارامتر های نمایشگر**

توضیحات در قسمت [منو تنظیمات نمایشگر](#page-24-0)

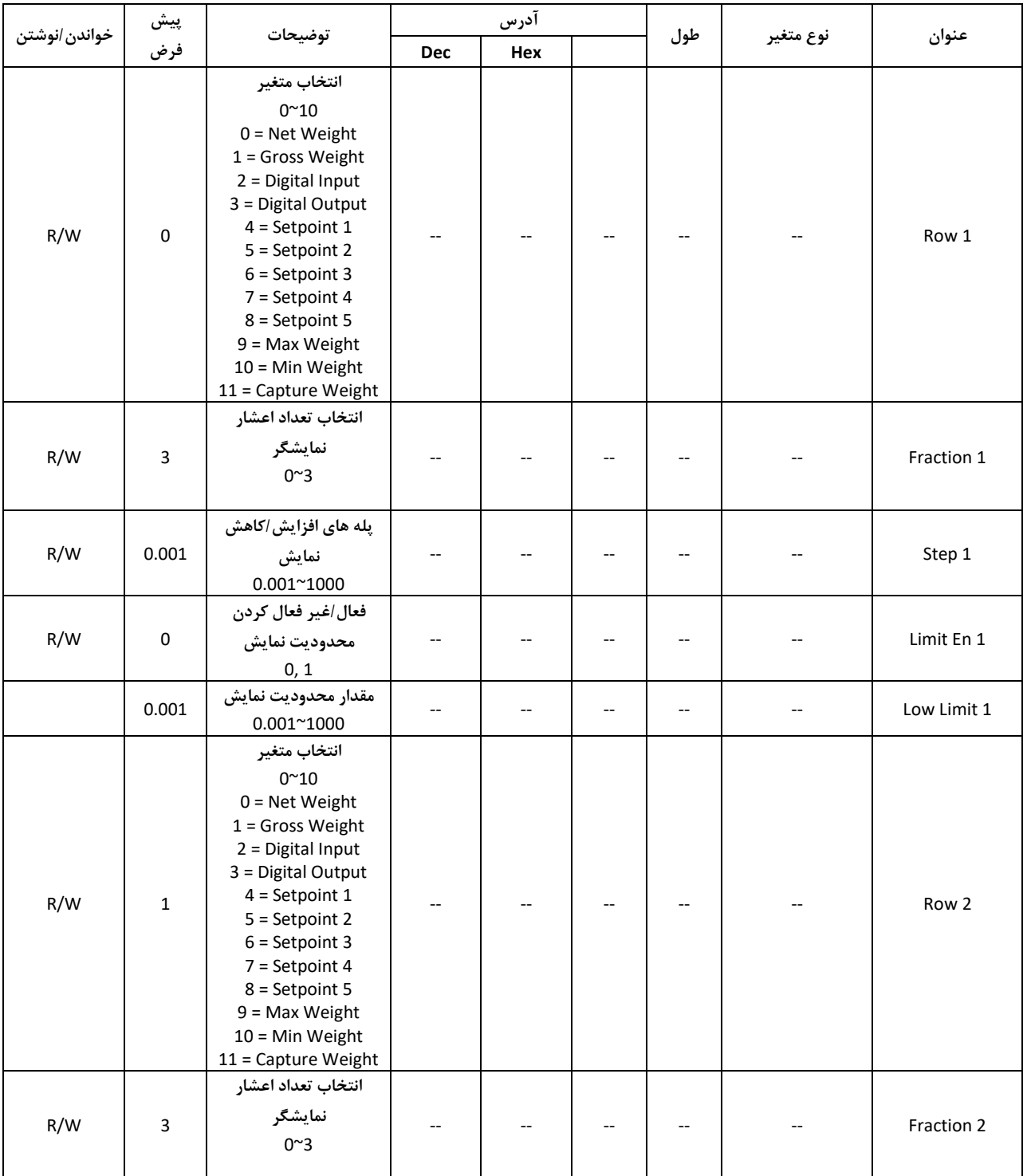

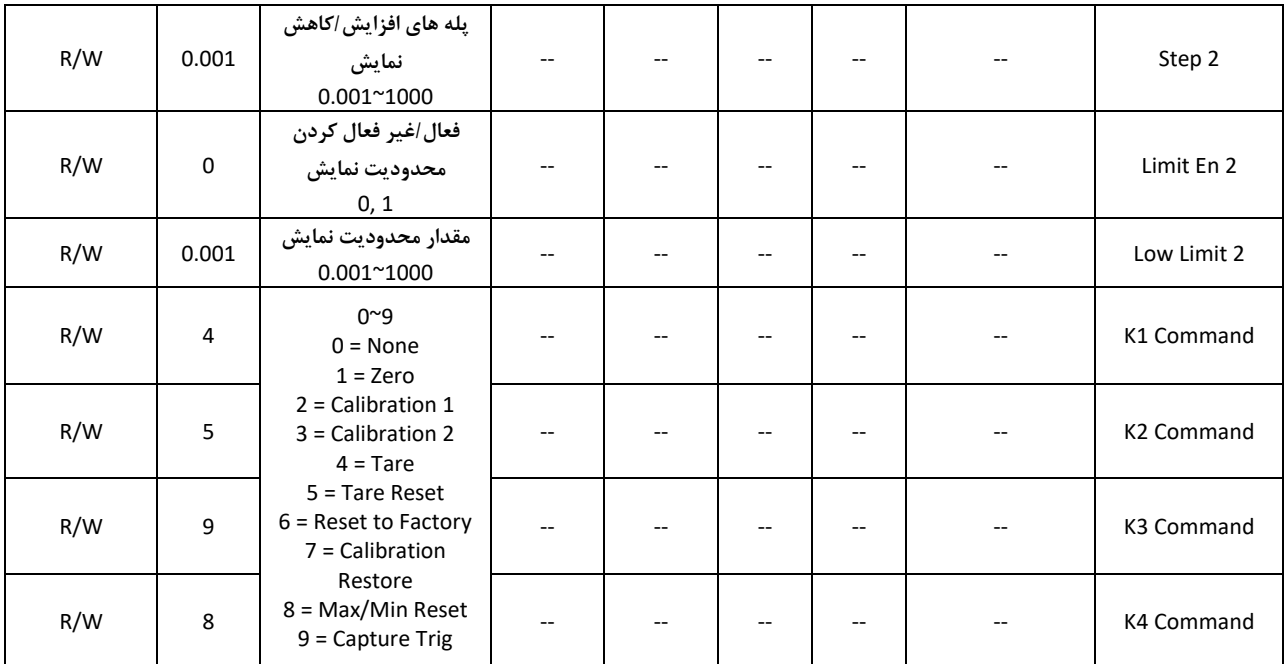

## **8 ضمیمه**

**1.8 راهنمای کالیبراسیون:** کالیبره نمایشگر لودسل پارس مگا به دو روش قابل انجام است : 1 روش کالیبره اتوماتیک 2 روش کالیبره وزنی ابتدا روش کالیبراسیون خود را با استفاده از منو  $\Box{\sf PL}$  مشخص کنید. برای کالیبره اتوماتیک 0**<sup>=</sup>** md Cal و برای کالیبره وزنی <sup>1</sup>**<sup>=</sup>** md Cal

## **روش کالیبره اتوماتیک**

قبل از انجام این کالیبره نیاز است به برگه کالیبره لودسل که توسط کارخانه سازنده، همراه با لودسل ارائه میشود دسترسی داشته باشید. این برگه برای هر لودسل منحصر بفرد و معموال دارای شماره سریال مطابق با سریال لودسل میباشد.

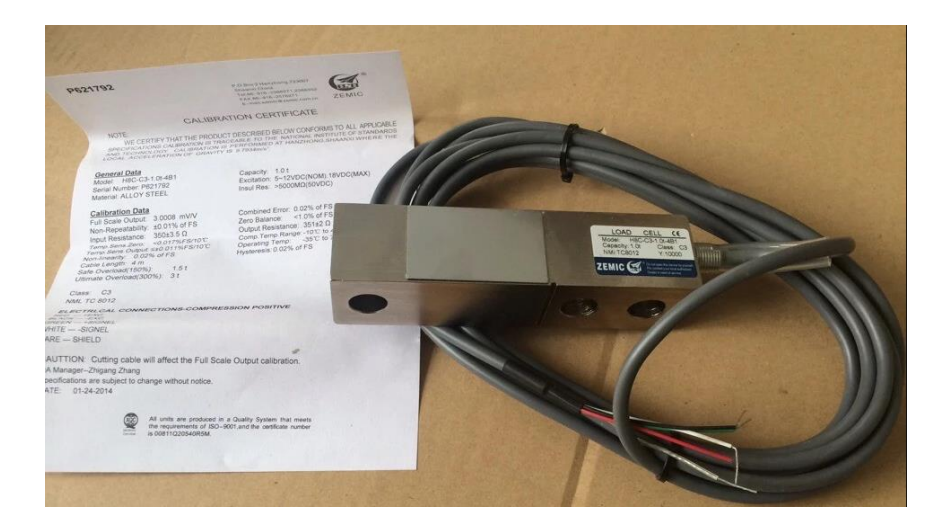

این روش کالیبره با استفاده از پارامتر های LE  $\mathsf{LE}\,\mathsf{E}$  و L $\mathsf{LE}\,\mathsf{Ind}$  قابل انجام است. مقدار Sen LC <sup>و</sup>Cap LC را باید با توجه به مقادیر درج شده در برگه کالیبراسیون تنظیم کرد.  $\rm{N}$ Hull Scale Output یا R.O نیز ذکر میشود و واحد آن MV/V یا U $\sf{L}$  SE $\sf{\small{T}}$ میباشد. عدد ذکر شده در برگه را باید دقیقا در این پارامتر وارد کرد.

هم مقدار ظرفیت لودسل میباشد. که معمولا با عنوان Capacity در برگه کالیبره ذکر میشود.  $\mathsf{L}\sqsubset\mathsf{E}\,\mathsf{P}\mathsf{P}$ در این پارامتر باید تعداد لودسلهای متصل شده به نمایشگر را وارد کرد.  $\mathsf{L}\bar{\mathsf{\Gamma}}$ 

نکته: اگر تعداد لودسلهای متصل شده به لودسل یک عدد باشد مراحل کالیبره اتوماتیک بهصورتی که ذکر شد انجام میشود ولی اگر تعداد لودسلها بیشتر باشد باید پارامتر  $\mathsf{L}\sqsubseteq \mathsf{S}$  را برابر با میانگین لودسلهای متصل شده قرار دهید. این نمایشگر ظرفیت موازی کردن 4 لودسل را دارا است.

مثال: ما دو عدد لودسل 50 کیلو گرمی داریم که آنها را از طریق جانکشن باکس یا بصورت مستقیم با هم شبکه کردهایم، عدد Full Scale Output مندرج در برگه کالیبراسیون آنها 2.02 mV/V و 2.01 mV/V است. حال:

$$
\frac{2.01(mV/V) + 2.02(mV/V)}{2} = 2.015 (mV/V)
$$

پس:

# LC Sen **=** 2.015 lC Cap**=**50 lC Num **=** 2

با قرار دادن موارد باال کالیبره انجام خواهد شد.

**روش کالیبره وزنی** قبل از انجام این روش کالیبره نیاز است تا یک وزنه با وزن مشخص و بیشتر از %25 ظرفیت لودسل در اختیار داشته باشید.

یعنی اگر لودسل شما 100 کیلوگرمی است، باید وزنه ای با وزن بیشتر از 25 کیلوگرم داشته باشید که وزن دقیق آن را میدانید.

نکته: امکان کالیبره تک نقطهای (با یک وزنه) و دو نقطهای (با دو وزنه) میسر است. کالیبره دو نقطهای نسبت به تک نقطهای دقیقتر است. ولی در بسیاری از کاربردها کالیبره تک نقطهای پاسخگوی دقت مورد نیاز خواهد بود. در ادامه یک مثال برای کالیبره دو نقطهای ذکر میشود، برای کالیبره تک نقطه کافیست وزن اول را برابر 0 قرار دهید. در مثال زیر میخواهیم یک لودسل 100 کیلویی را با دو وزنه 20 و 60 کیلو گرمی کالیبره کنیم. فرض میکنیم وزنه ها دقیق هستند. وزنه اول برابر 20 کیلوگرم و وزنه دوم برابر 60 کیلو گرم است.

مراحل کالیبره:

1 – ابتدا بدون اینکه وزنه ای روی لودسل باشد، نمایشگر را Zero کنید. برای این کار در منوی کالیبراسیون پارامتر  $\mathsf{E}\mathsf{F}$ را در حالت ویرایش قرار داده (عدد ردیف دوم چشمکزن باشد)، و دکمه Enter را ۳ ثانیه  $\Box\mathsf{E}\mathsf{F}$ نگه دارید تا عبارت SuCses save ظاهر شود.

<sup>2</sup> – وزنه اول را روی صفحه توزین قرار دهید، وارد منو کالیبراسیون شده و پارامتر 1w Cal را برابر با 20.000 قرار می<sup>دهیم،</sup>

<sup>3</sup> – وزنه دوم را هم به صفحه توزین اضافه میکنیم، در منو کالیبراسیون پارامتر 2w Cal را برابر با وزن روی کفه، یعنی  $\bf 0.000$  تنظیم میکنیم و دکمه Enter را به مدت ۳ ثانیه نگه میداریم تا تغییرات ذخیره شود.

پس از ذخیره کالیبراسیون انجام شده است.